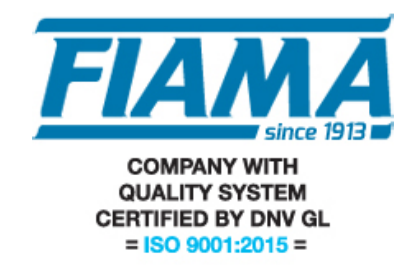

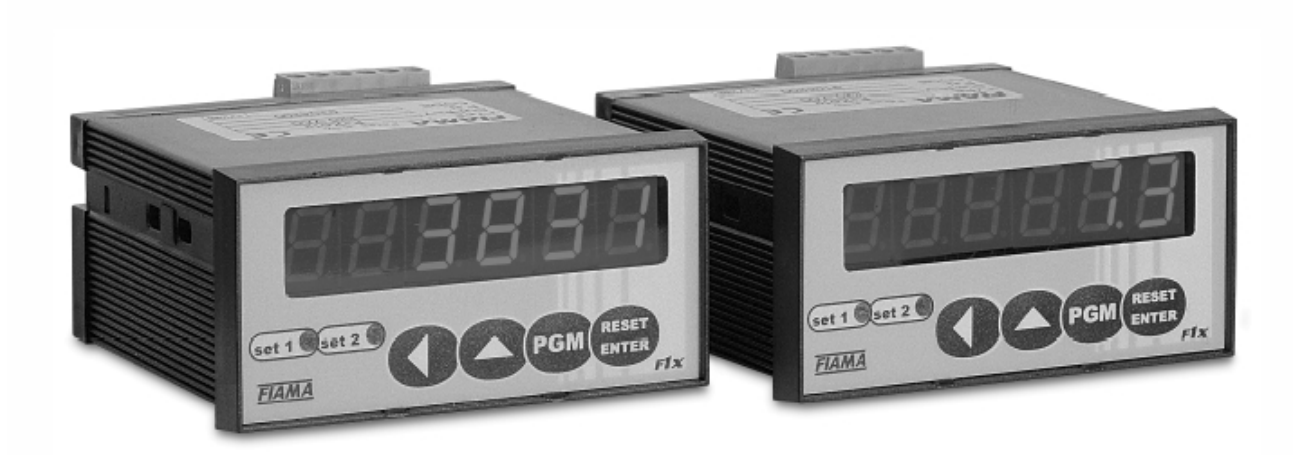

# MANUALE D'USO E MANUTENZIONE

# VISUALIZZATORE A MICROPROCESSORE CON DUE INTERVENTI A RELE' "F1X5\_2" ED USCITA SERIALE

### **Scopo del manuale**

Questo manuale è stato realizzato dal Costruttore per fornire le informazioni necessarie a coloro che, relativamente allo strumento, sono autorizzati a svolgere in sicurezza le attività d'installazione, manutenzione, smontaggio e smaltimento. Tutte le informazioni necessarie agli acquirenti ed ai progettisti, sono riportate nel "catalogo di vendita". Oltre a adottare le regole della buona tecnica di costruzione, le informazioni devono essere lette attentamente ed applicate in modo rigoroso. La non osservanza di dette informazioni può essere causa di rischi per la salute e la sicurezza delle persone e danni economici. Queste informazioni, realizzate dal Costruttore nella propria lingua originale (italiana), possono essere rese disponibili anche in altre lingue per soddisfare le esigenze legislative e/o commerciali. La documentazione deve essere custodita da persona responsabile allo scopo preposta, in un luogo idoneo, affinché essa risulti sempre disponibile per la consultazione nel miglior stato di conservazione. In caso di smarrimento o deterioramento, la documentazione sostitutiva dovrà essere richiesta direttamente al costruttore citando il codice del presente manuale. Il manuale rispecchia lo stato dell'arte al momento dell'immissione sul mercato dello strumento. Il costruttore si riserva comunque la facoltà di apportare modifiche, integrazioni o miglioramenti al manuale stesso, senza che ciò possa costituire motivo per ritenere la presente pubblicazione inadeguata.

### **Identificazione dell'apparecchiatura**

La targhetta d'identificazione raffigurata è applicata sullo strumento. Per interpretare il codice identificativo dello strumento consultare il catalogo di vendita.

### **Condizioni ambientali**

Temperatura ambiente: min. 0°C, max. + 50°C. È vietato utilizzare lo strumento, se non esplicitamente previsto allo scopo, in atmosfera potenzialmente esplosiva o dove sia prescritto l'uso di componenti antideflagranti.

### **Stoccaggio**

Di seguito sono riportate alcune raccomandazioni a cui attenersi per lo stoccaggio dello strumento. Evitare ambienti con eccessiva umidità ed esposti ad intemperie (escludere aree all'aperto). Evitare il contatto diretto dello strumento con il suolo. Accatastare lo strumento nel suo imballo originale.

### **Dichiarazione di conformità e marcatura CE**

Lo strumento risponde alle seguenti Direttive Comunitarie:

2014/30/UE Compatibilità elettromagnetica

2014/35/UE Bassa tensione

2011/65/UE Restrizione sull'uso di sostanze pericolose nelle apparecchiature elettriche ed elettroniche

### **Manutenzione**

L'apparecchio non richiede particolari interventi manutentivi eccetto la pulizia, che deve avvenire solo ed esclusivamente utilizzando uno straccio morbido inumidito con alcool etilico o acqua. Non utilizzare solventi derivati da idrocarburi (trielina, benzina, diluente, ecc.), l'uso di questi prodotti compromette irrimediabilmente il funzionamento dello strumento. Le riparazioni devono essere eseguite solo ed esclusivamente dal centro assistenza tecnica FIAMA.

### **Tarature e verifiche**

Si consiglia di tarare lo strumento con periodicità, circa ogni anno di lavoro. Per eseguire la taratura si dovrà rifare la procedura di calibrazione indicata nel presente manuale.

### **Modalità di richiesta assistenza**

Per qualsiasi richiesta d'assistenza tecnica rivolgersi direttamente alla rete di vendita del Costruttore segnalando i dati riportati sulla targhetta d'identificazione, le ore approssimative d'utilizzo ed il tipo di difetto riscontrato.

### **Responsabilità del costruttore**

Il costruttore declina ogni responsabilità in caso di:

- Uso dello strumento contrario alle leggi nazionali sulla sicurezza e sull'antinfortunistica;
- Errata installazione, mancata od errata osservanza delle istruzioni fornite nel presente manuale;
- Difetti d'alimentazione elettrica;
- Modifiche o manomissioni;

• Operazioni condotte da parte di personale non addestrato o inidoneo.

La sicurezza dello strumento dipende anche dalla scrupolosa osservazione delle prescrizioni indicate nel manuale, ed in particolare occorre: operare sempre nei limiti d'impiego dello strumento ed effettuare sempre una diligente manutenzione ordinaria.

• Adibire alle fasi, d'ispezione e di manutenzione, operatori addestrati allo scopo.

- Le configurazioni previste sul manuale sono le uniche ammesse.
- Non tentare di utilizzare lo stesso in disaccordo con le indicazioni fornite.

• Le istruzioni riportate in questo manuale non sostituiscono, ma compendiano gli obblighi della legislazione vigente sulle norme di sicurezza.

# **Descrizione**

Lo strumento F1X5\_ è un contatore multifunzione mono-bidirezionale programmabile a microprocessore che viene utilizzato per visualizzare una posizione con segnali provenienti da trasduttori incrementali (encoder, righe ottiche, ecc.), su display a 5 cifre con segno, (scala di lettura -99999 +999999). La configurazione dello strumento avviene tramite quattro tasti disposti sul frontale, che consentono, dopo accesso tramite Password, la programmazione di tutti i dati. E' anche possibile monitorare e programmare lo strumento via interfaccia seriale RS232 e protocollo MODBUS RTU compatibile. Il microprocessore è in grado di eseguire una correzione degli impulsi in ingresso, moltiplicandoli per un coefficiente a 6 cifre significative impostabile dall'operatore. La quota misurata può essere confrontata con due soglie per attivare due relé, l'intervento viene visualizzato tramite due led posti sul frontale.

Lo strumento mantiene i dati a macchina spenta tramite memoria non volatile EEPROM. Il tasto Reset/Enter può essere utilizzato per inserire una quota di Preset; in morsettiera è disponibile un ingresso utilizzabile per il Reset o il Preset. Il visualizzatore è realizzato in un contenitore da pannello 48x96 a norme DIN 43700.

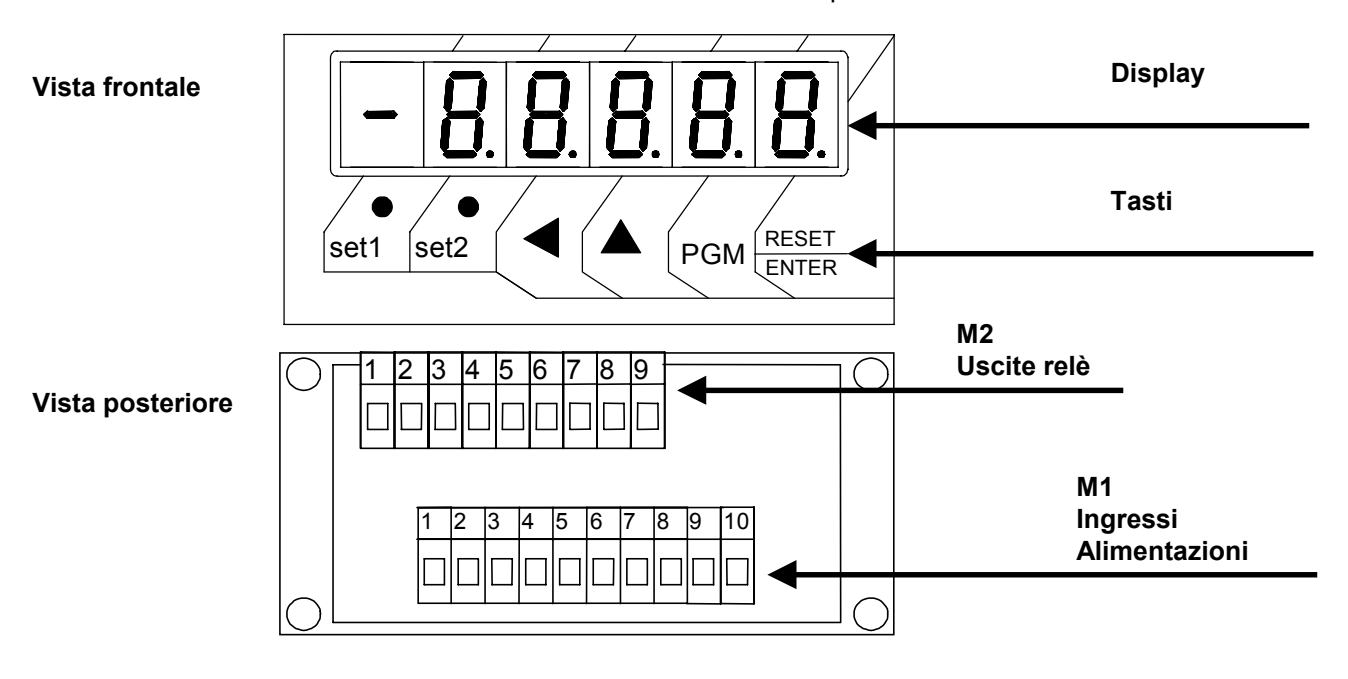

### **Installazione**

Prima di installare, collegare od usare lo strumento leggere le seguenti avvertenze:

a) Collegare lo strumento seguendo scrupolosamente le indicazioni del manuale.

b) Effettuare le connessioni utilizzando sempre tipi di cavo adeguati ai limiti di tensione e corrente indicati nei dati tecnici.

c) Lo strumento NON è dotato d'interruttore On/Off, quindi si accende immediatamente all'applicazione dell'alimentazione; per esigenze di sicurezza le apparecchiature collegate permanentemente all'alimentazione richiedono: interruttore sezionatore bifase contrassegnato da apposito marchio; che questo sia posto in vicinanza all'apparecchio e che possa essere facilmente raggiungibile dall'operatore; un singolo interruttore può comandare più apparecchi.

d) Se lo strumento è collegato ad apparati elettricamente NON isolati (es. termocoppie), si deve effettuare il collegamento di terra con uno specifico conduttore per evitare che questo avvenga direttamente tramite la struttura stessa della macchina.

e) Se lo strumento è utilizzato in applicazioni con rischio di danni a persone, macchine o materiali, è

indispensabile il suo abbinamento con apparati ausiliari di allarme. E' consigliabile prevedere inoltre la possibilità di verifica d'intervento degli allarmi anche durante il regolare funzionamento.

f) È responsabilità dell'utilizzatore verificare, prima dell'uso, la corretta impostazione dei parametri dello strumento, per evitare danni a persone o cose.

g) Lo strumento NON può funzionare in ambienti con atmosfera pericolosa (infiammabile o esplosiva); può essere collegato ad elementi che operano in tale atmosfera solamente tramite appropriati e opportuni tipi di interfaccia, conformi alle locali norme di sicurezza vigenti.

h) Lo strumento contiene componenti sensibili alle cariche elettrostatiche, pertanto la manipolazione delle schede elettroniche in esso contenute deve essere effettuata con opportuni accorgimenti, al fine di evitare danni permanenti ai componenti stessi.

### **Alimentazione**

a) Prima di collegare lo strumento verificare che la tensione di alimentazione rientri nei limiti ammessi e corrisponda a quella indicata sull'etichetta.

b) Eseguire i collegamenti elettrici con lo strumento non alimentato.

c) Per l'alimentazione di strumenti e sensori prevedere una linea di alimentazione separata da quella di potenza: se necessario utilizzare un trasformaatore di isolamento.

d) La linea di alimentazione deve prevedere un dispositivo di sezionamento con fusibili a monte degli strumenti e non deve essere utilizzata per comandare relè, contattori ecc.

e) Se la tensione di rete è fortemente disturbata (commutazione di gruppi di potenza, motori, inverter, saldatrici, ecc.) utilizzare appositi filtri di rete.

f) Se è richiesto un collegamento di terra assicurarsi che l'impianto sia provvisto di un buon impianto di terra: tensione tra neutro e terra <1V e la resistenza < di 6 Ohm.

d) La linea di alimentazione deve prevedere un dispositivo di sezionamento con fusibili a monte degli strumenti e non deve essere utilizzata per comandare relè, contattori ecc.

e) Se la tensione di rete è fortemente disturbata (commutazione di gruppi di potenza, motori, inverter, saldatrici, ecc.) utilizzare appositi filtri di rete.

f) Se è richiesto un collegamento di terra assicurarsi che l'impianto sia provvisto di un buon impianto di terra: tensione tra neutro e terra <1V e la resistenza < di 6 Ohm.

## **Collegamento ingressi e uscite**

a) Separare fisicamente i cavi degli ingressi da quelli di alimentazione, delle uscite e dai collegamenti di potenza; utilizzare cavi intrecciati e schermati, con schermo collegato a terra in un solo punto.

b) Collegare le uscite di regolazione, di allarme (contattori, elettrovalvole, motori, ventilatori, etc.) montando gruppi RC (resistenza e condensatore in serie) in parallelo ai carichi induttivi che lavorano in alternata.

### **Montaggio dello strumento**

Per eseguire una corretta installazione dello strumento è necessario seguire la procedura illustrata:

- 1. Inserire lo strumento nella foratura predisposta.
- 2. Avvitare la vite sul blocchetto di fissaggio.
- 3. Agganciare il blocchetto allo strumento, attraverso gli incastri
- 4. Bloccare lo strumento avvitando la vite dei due blocchetti.
- 5. Dopodiché effettuare i collegamenti elettrici.

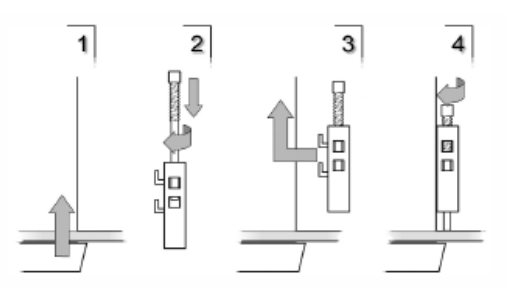

Per montare più strumenti affiancati è necessario rispettare gli interassi come illustrato nel disegno.Le quote A e B sono leggibili nelle dimensioni d'ingombro presenti nel manuale.

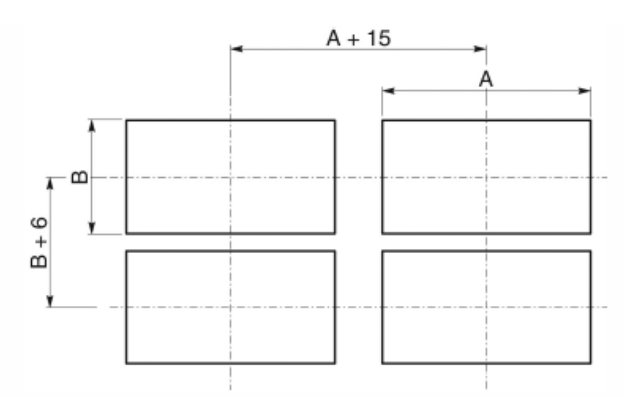

# **PROGRAMMAZIONE**

I tasti utilizzati per la programmazione sono i seguenti:

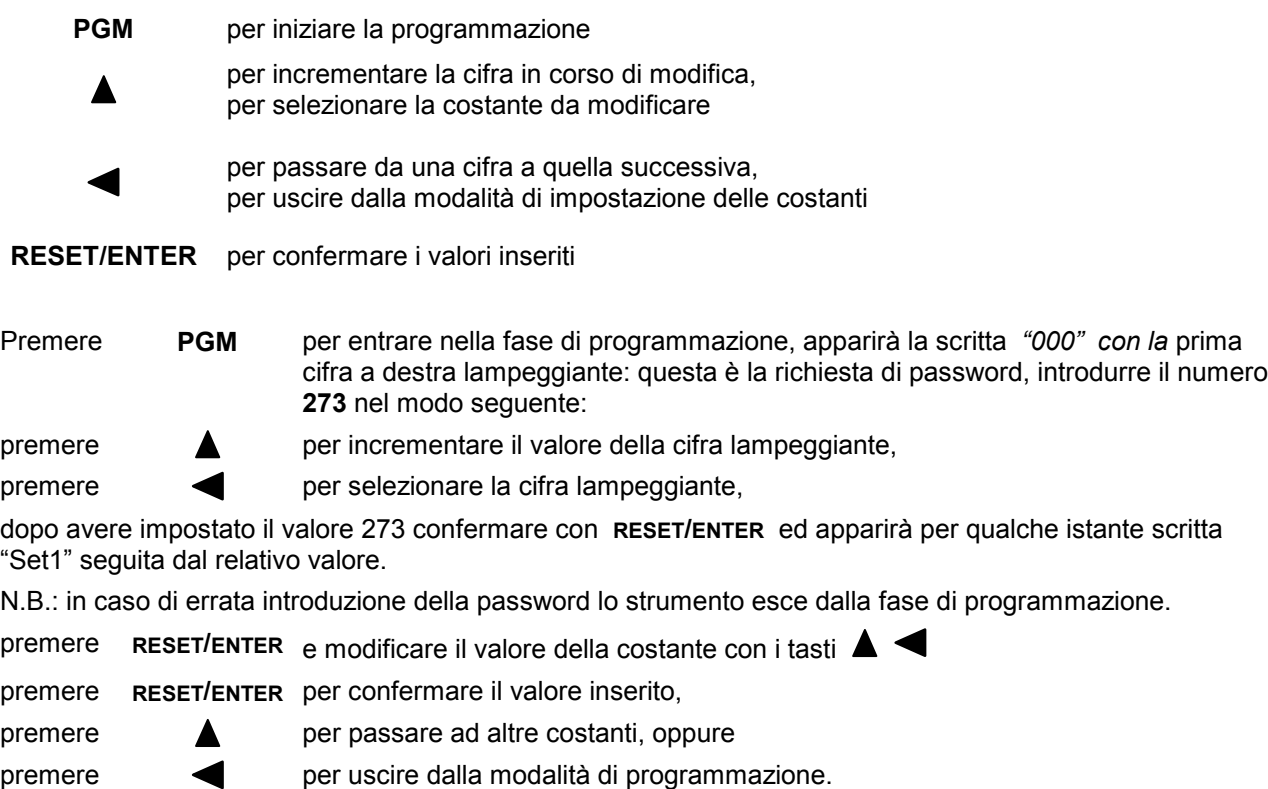

Le costanti da impostare, che una volta entrati in programmazione si possono scorrere con il tasto  $\blacktriangle$ , sono:

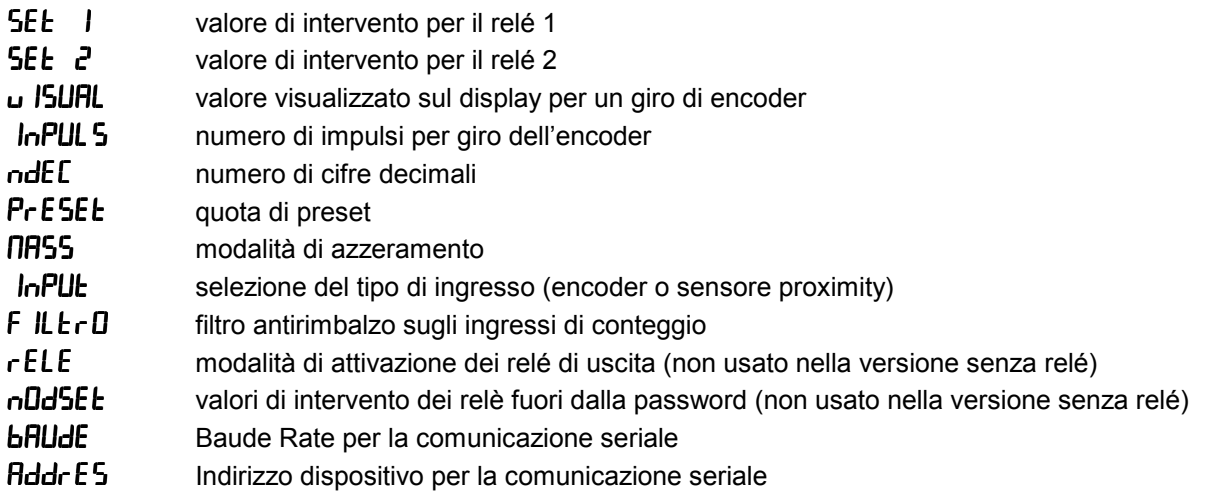

# **SIGNIFICATO DELLE COSTANTI**

#### $5E$ **Valore di intervento per il relè 1**

Questo parametro rappresenta la soglia di intervento del relé1 ed impostabile da –99999 a 999999 La modalità di attivazione del relé è definita nella costante  $\sqrt{ELE}$ Nel caso in cui sia necessario cambiare spesso le soglie di intervento dei reléè possibile escludere la richiesta di password per accedere più velocemente ai valori di SET1 e SET2 (vedi la costante  $\sqrt{3}$ od 5EE).

#### 5EF 2 **Valore di intervento per il relè 2**

Questo parametro rappresenta la soglia di intervento del relé2 ed impostabile da –99999 a 999999 La modalità di attivazione del relé è definita nella costante **FELE** 

Nel caso in cui sia necessario cambiare spesso le soglie di intervento dei reléè possibile escludere la richiesta di password per accedere più velocemente ai valori di SET1 e SET2 (vedi la costante  $\sqrt{2}$ led $5E$ E $)$ ).

#### **11151181 Valore visualizzato sul display per un giro di encoder**

Lo strumento è in grado di correggere gli impulsi conteggiati moltiplicandoli per un coefficiente pari al rapporto tra le costanti  $\overline{u}$  is unit.  $\overline{u}$  in  $\overline{r}$  impostando opportunamente queste due costanti è possibile visualizzare sul display il valore desiderato con un dato numero di impulsi conteggiati sugli ingressi.

Il valore da impostare in questo parametro rappresenta il valore da visualizzare sul display in corrispondenza di un giro dell'encoder ovvero il fattore moltiplicatore degli impulsi in ingresso.

L'intervallo dei valori ammessi è 0 ÷ 999999.

#### **JoPHIS Numero di impulsi per giro dell'encoder**

Il valore da impostare in questo parametro rappresenta il numero di impulsi per un giro dell'encoder ovvero il fattore divisore degli impulsi in ingresso.

L'intervallo dei valori ammessi è 0 ÷ 999999.

## **Esempio1:**

Si abbia un encoder da 100 impulsi/giro e per ogni giro si abbia uno sviluppo di 123,4567. Volendo visualizzare sul display il valore di 123,45: impostare VISUAL=12345 e IMPULS=100; per posizionare il punto decimale nella 2° posizione impostare N.DEC=2.

**NOTA:** per diminuire l'errore commesso troncando le cifre dopo la virgola nel valore da visualizzare, si consiglia di moltiplicare VISUAL e IMPULS per 10 oppure 100 oppure 1000 onde considerare il massimo numero di cifre significative; con i valori sopra riportati moltiplicando tutto per 100 si ha VISUAL=123456 e IMPULS=10000 ottenendo così 6 cifre significative (invece di 4) per VISUAL

## **Esempio2:**

Si abbia un sensore di prossimità per il quale ad ogni 10 impulsi debba essere visualizzato il valore 7 sul display, impostare VISUAL=7 e IMPULS=10.

#### odff **Numero di cifre decimali**

Questa costante indica la posizione del punto decimale; impostare 0 per nessun decimale, 1 per 1 decimale, ecc… Valori ammessi: da 0 a 4.

#### $P$ <sup> $F$ 5 $F$  $F$ </sup> **Quota di preset**

Lo strumento consente di impostare il valore che sarà visualizzato in seguito alla pressione del tasto RESET/ENTER o all'attivazione dell'ingresso RESET in morsettiera secondo quanto riportato nella tabella M.Azz. "Modalità di azzeramento" (v. oltre).

I valori ammessi vanno da –999999 a 999999.

#### 10855 L **Modalità di azzeramento**

L'impostazione della modalità di azzeramento consente di selezionare il comportamento dello strumento in seguito alla pressione del tasto RESET/ENTER o all'attivazione del contatto di RESET in morsettiera.

L'operazione di Reset azzera la quota visualizzata sul display mentre il Preset fa apparire sul display il valore impostato nella costante PrESEE.

In base alla tabella seguente, scegliere la modalità di azzeramento desiderata:

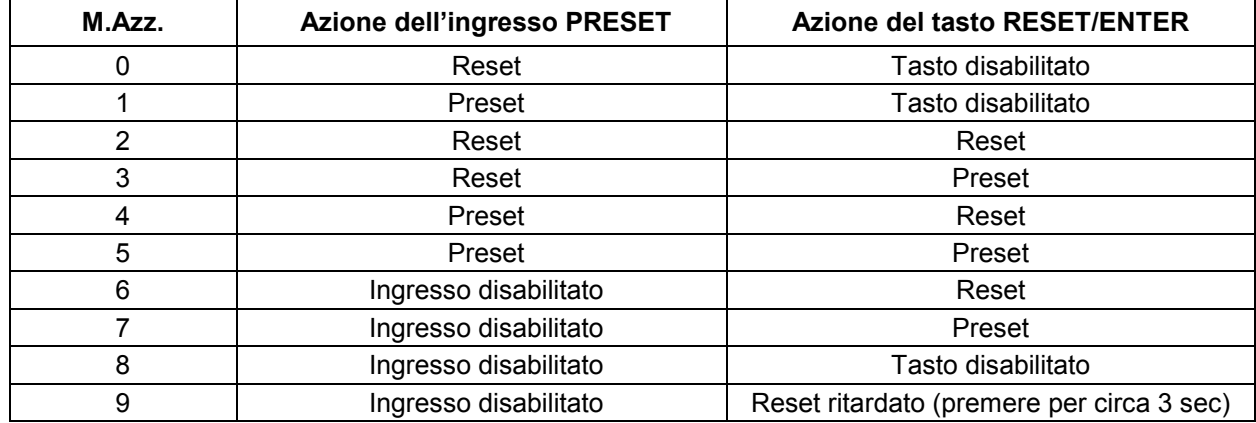

#### $ln$  $P$ **Selezione del tipo di ingresso**

Mediante questa costante è possibile impostare il tipo di ingresso e la modalità di conteggio secondo la tabella seguente:

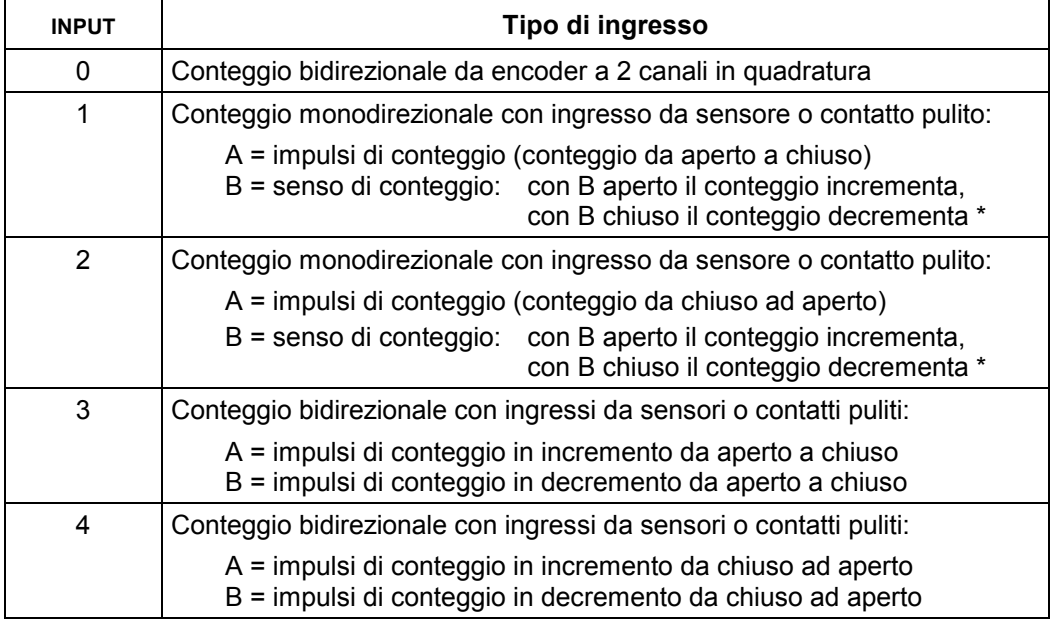

\* B deve essere chiuso a GND se il sensore è NPN; a +12V se il sensore è PNP (vedi schemi di collegamento)

#### $FILE - G$ **Filtro antirimbalzo sugli ingressi di conteggio**

Utilizzando l'ingresso da contatto da contatto pulito (contatto meccanico), onde evitare il conteggio di impulsi spurii, è indispensabile impostare ad 1 questa costante; in tal modo si attiva un filtro di circa 10 Hz: sugli ingressi di conteggio che elimina i rimbalzi sempre presenti sull'apertura o chiusura di un contatto meccanico. Questa costante può assumere solo i valori 0 (filtro escluso) ed 1 (filtro attivo) e non ha significato se nel tipo di ingresso si è scelto l'encoder bidirezionale con canali in quadratura (costante INPUT = 0)

#### $FETE$ **Modalità di attivazione dei relé di uscita**

In base alla tabella seguente scegliere la modalità di attivazione dei relé desiderata:

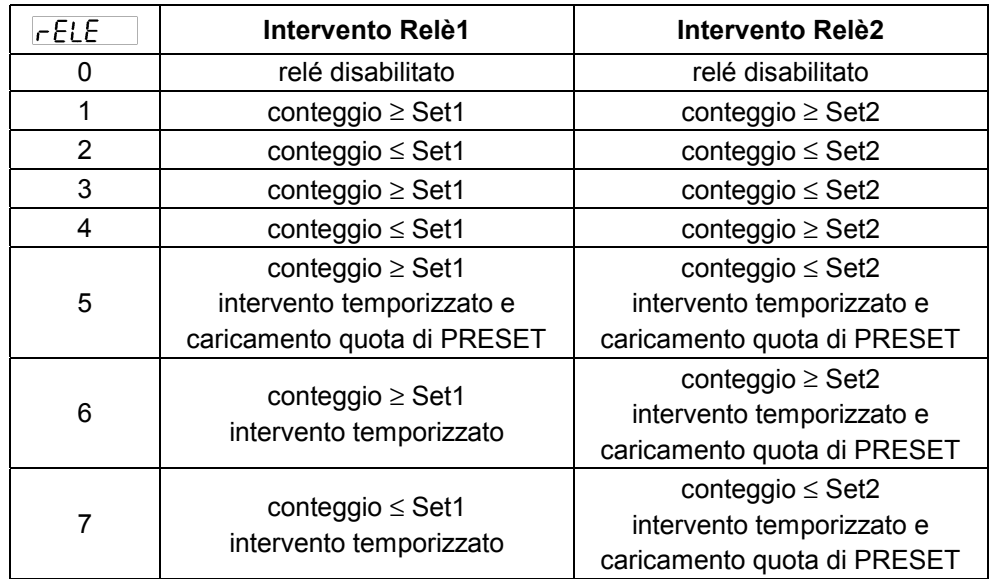

Per intervento temporizzato si intende che il relé si eccita al raggiungimento della soglia, resta eccitato per un tempo pari a quello impostato nella costante TIME e quindi si diseccita. Scegliendo una modalità di attivazione con intervento temporizzato, subito dopo la pressione del tasto ENTER apparirà la scritta TIME con la richiesta di impostazione del tempo di eccitazione relé i cui valori ammessi vanno da 0,1 a 9,9 secondi.

#### *<u>RodSEE</u>* **Valori di intervento dei relé fuori dalla password**

Mediante questa costante è possibile escludere la richiesta di password per l'impostazione dei valori di intervento relé. Impostando **1** non è richiesta la password per modificare le soglie, i valori ammessi sono 0 o 1.

# # % **Baude Rate per la comunicazione seriale**

Questa costante determina la velocità di comunicazione via interfaccia seriale.

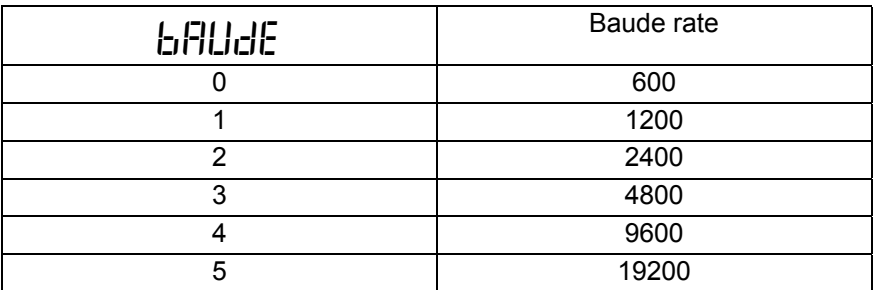

# %%. **Indirizzo dispositivo per la comunicazione seriale**

Questa costante determina l'indirizzo dello strumento per le query MODBUS dell'unità MASTER. Valori possibili sono da 1 a 247.

## **SCHEMA DI CONNESSIONE USCITA SERIALE**

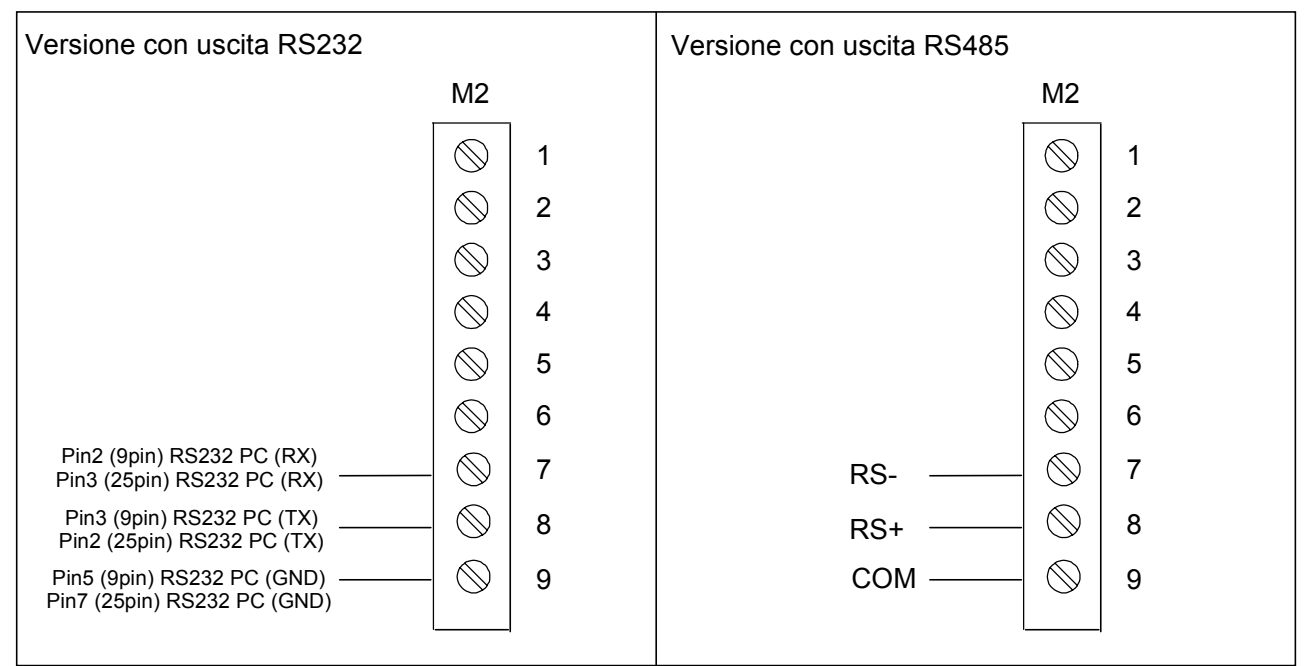

## **SCHEMA DI CONNESSIONE DEI TRASDUTTORI**

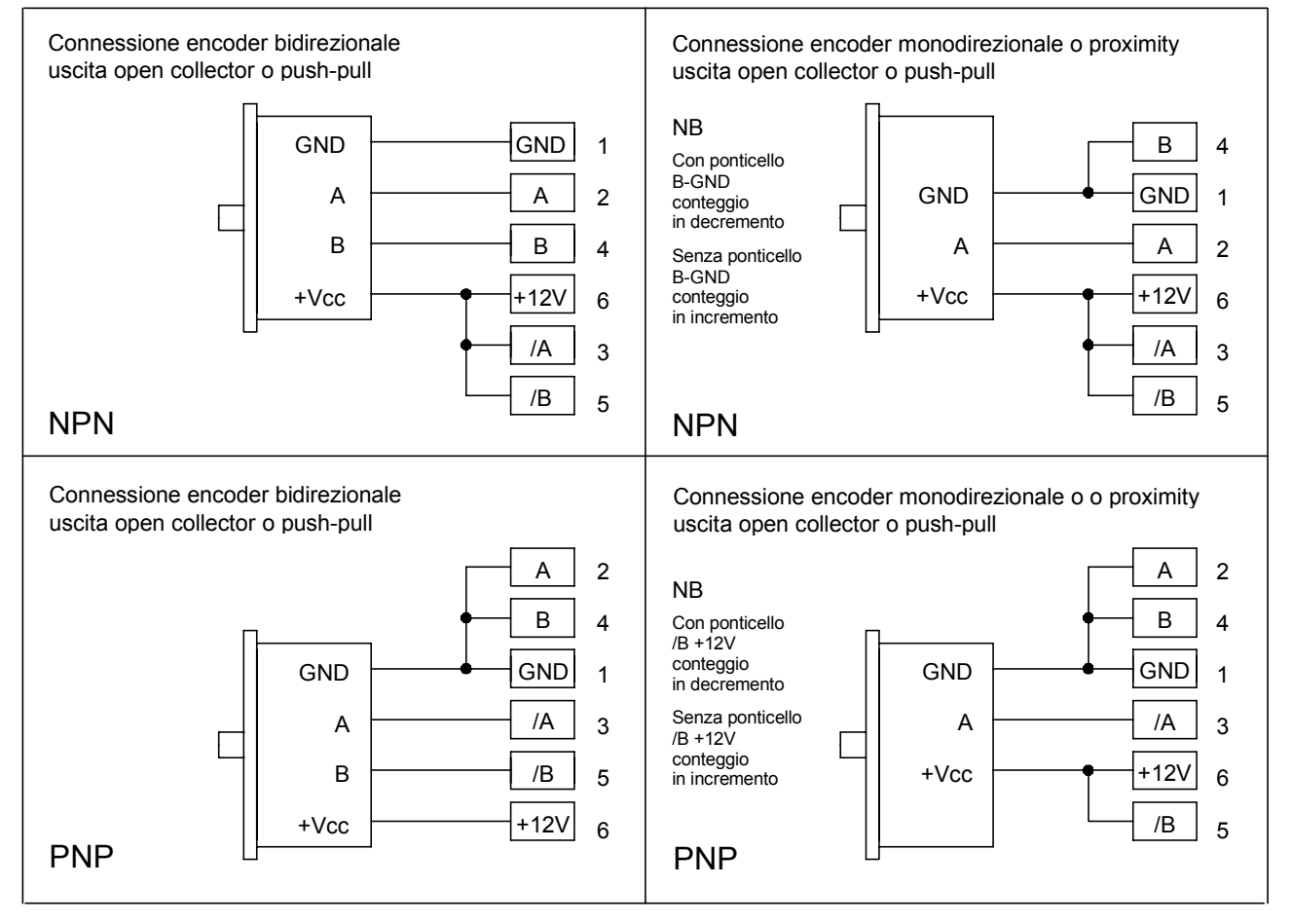

## **SCHEMA DEI COLLEGAMENTI**

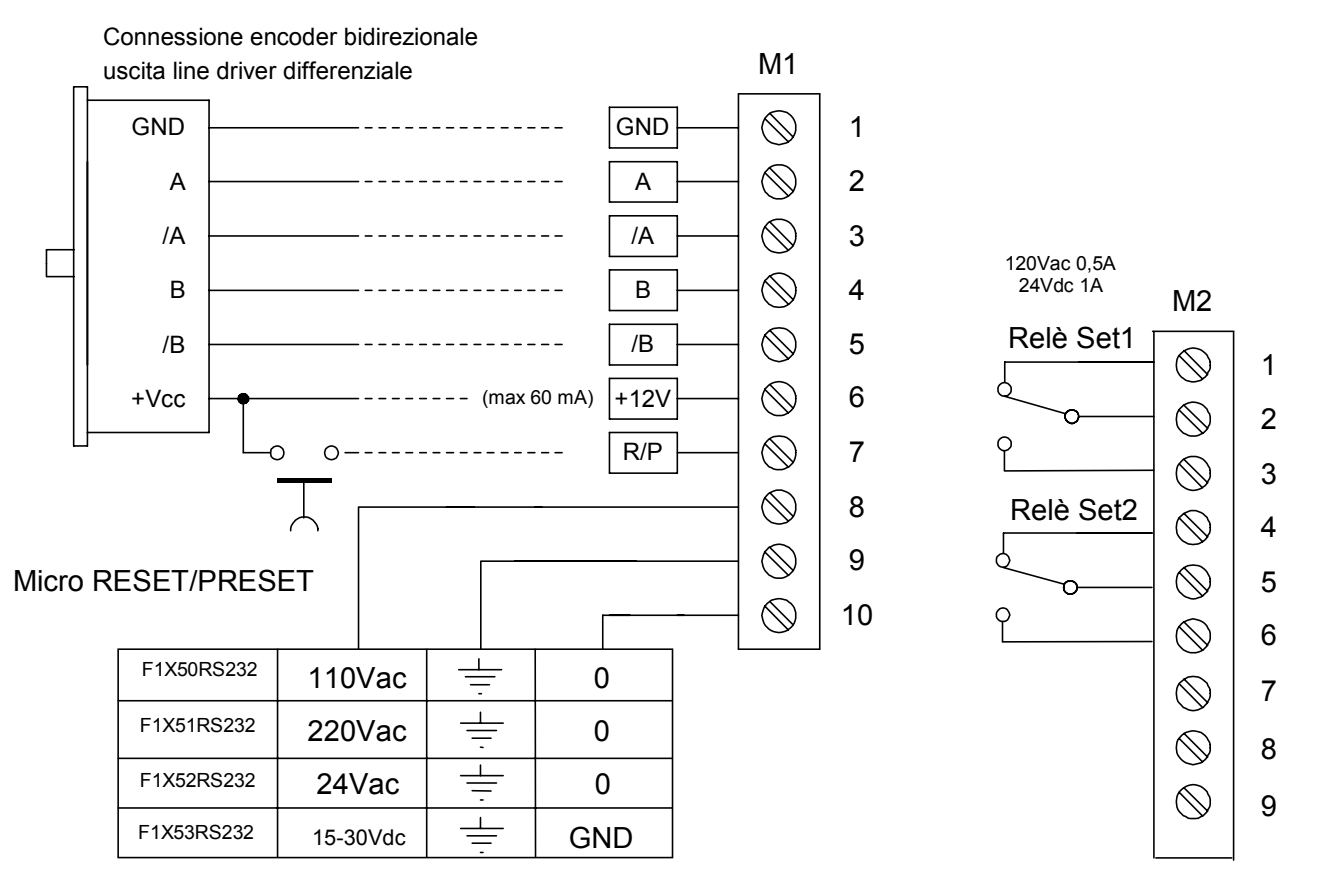

# **Protocollo MODBUS per strumento F1X**

Lo strumento F1X (slave) colloquia sulla linea seriale con uno strumento MASTER attraverso un protocollo di tipo MODBUS RTU (parole di 8bit; 1 bit di stop; 0 bit di parità). Il formato del protocollo è basato su di una struttura del tipo QUERY/RESPONSE: i dispositivi slave rispondono alle query con un messaggio che contiene l'indirizzo identificativo ed i dati richiesti. E' possibile leggere e scrivere i registri di configurazione dello strumento (quote di allarme, fattore di correzione…).

Il protocollo MODBUS assicura la validità dei dati scambiati attraverso la linea con un controllo di errore tipo "Cyclic Redundance Check"; due byte di CRC vengono accodati ai messaggi. Si fornisce l'algoritmo per la costruzione dei due byte di CRC in linguaggio Pascal e C.

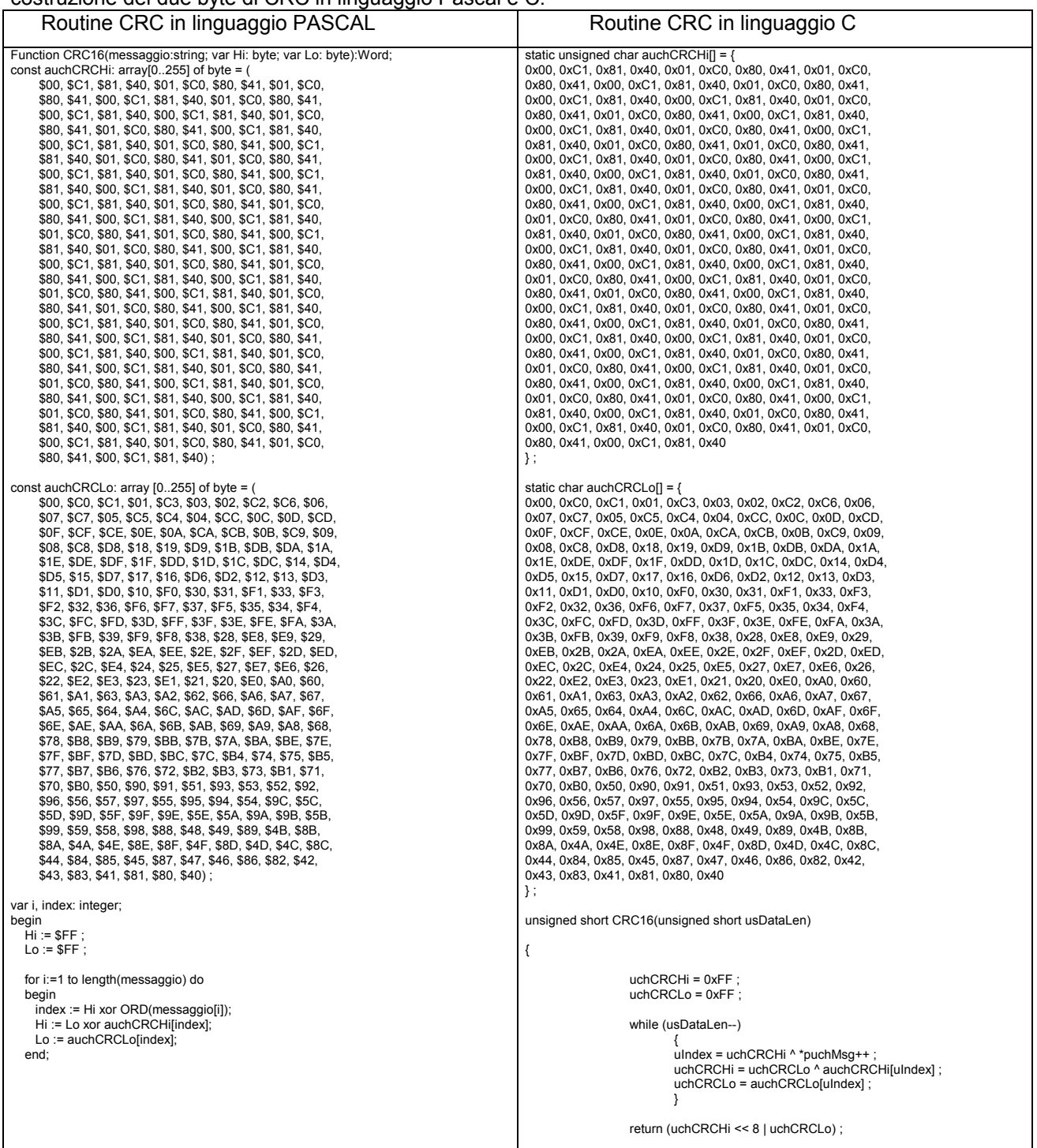

Informazioni ulteriori sulla costruzione dei due byte di CRC sono reperibili sul sito www.modicon.com. I comandi MODBUS abilitati sono:

0x03: lettura multipla di registri

0x10: scrittura multipla di registri.

# 0x03 Lettura Registri

Per eseguire la lettura dei registri dello strumento, il master deve inviare una query così composta (ogni elemento è un byte):

## **ADDRESS | 0x03 | START\_REG\_HI | START\_REG\_LO | N\_REG\_HI | N\_REG\_LO | CRC\_HI | CRC\_LO**

- START\_REG\_HI | START\_REG\_LO è l'indirizzo a 16 bit iniziale per la lettura
- N\_REG\_HI | N\_REG\_LO è il numero (16 bit) di registri da leggere

Lo strumento risponde con un messaggio così composto:

**ADDRESS | 0x03 | NBYTE | DATA\_1\_HI | DATA\_1\_LO | DATA\_2\_HI | DATA\_2\_LO | … | CRC\_HI | CRC\_LO**

- DATA\_1\_HI | DATA\_1\_LO | DATA\_2\_HI | DATA\_2\_LO | … è la sequenza dei dati letti.
- NBYTE è il numero di byte dati che seguono

# 0x10 Scrittura Registri

Per scrivere i registri dello strumento, il master deve inviare una query così composta (ogni elemento è un byte):

**ADDRESS | 0x10 | START\_REG\_HI | START\_REG\_LO | N\_REG\_HI | N\_REG\_LO | NBYTE | DATA\_1\_HI | DATA\_1\_LO | DATA\_2\_HI | DATA\_2\_LO | … | CRC\_HI | CRC\_LO**

NBYTE è il numero di byte dati che seguono.

Lo strumento risponde con un messaggio così composto:

**ADDRESS | 0x10 | START\_REG\_HI | START\_REG\_LO | N\_REG\_HI | N\_REG\_LO | CRC\_HI | CRC\_LO**

# Tabella Address Registri

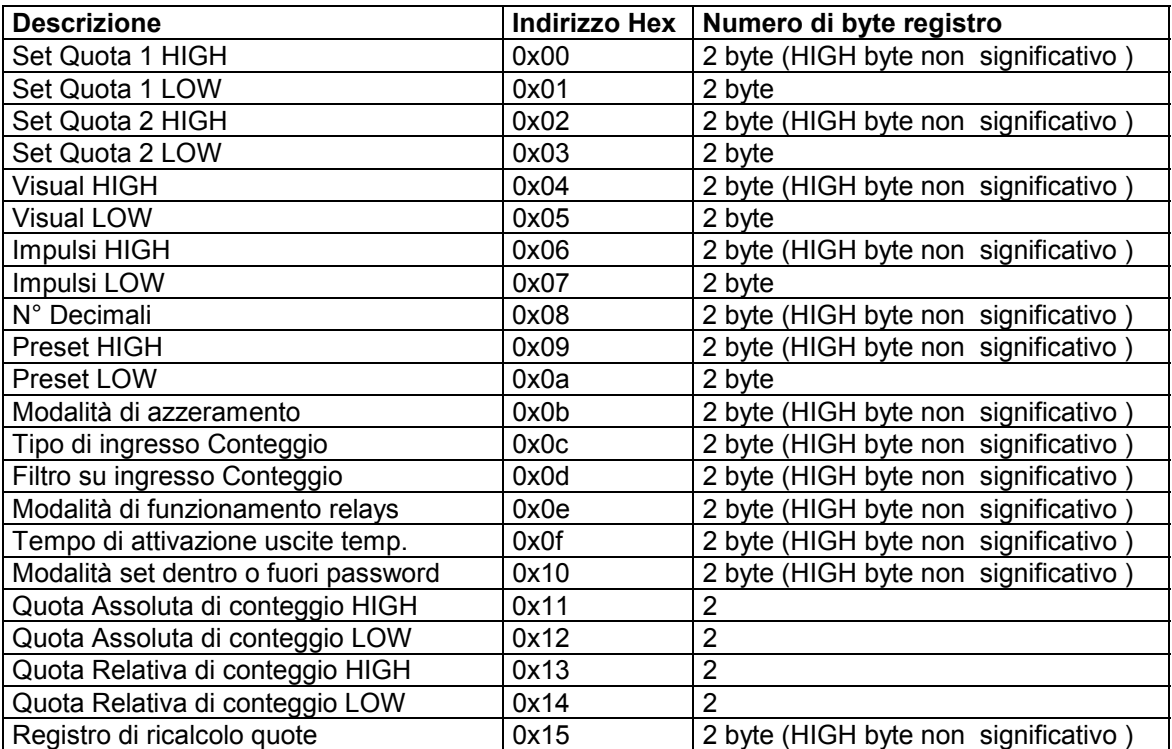

NB: dopo aver scritto su di un registro di un set, è necessario validare la scrittura scrivendo 0x01 sul byte

LOW di "Registro di ricalcolo quote" (indirizzo 0x15)

### **Dimensioni di ingombro**

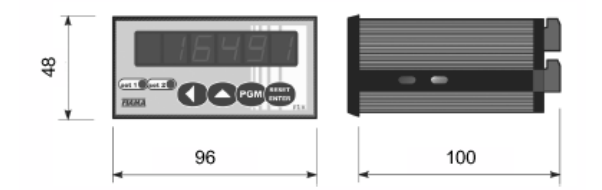

# **CARATTERISTICHE TECNICHE**

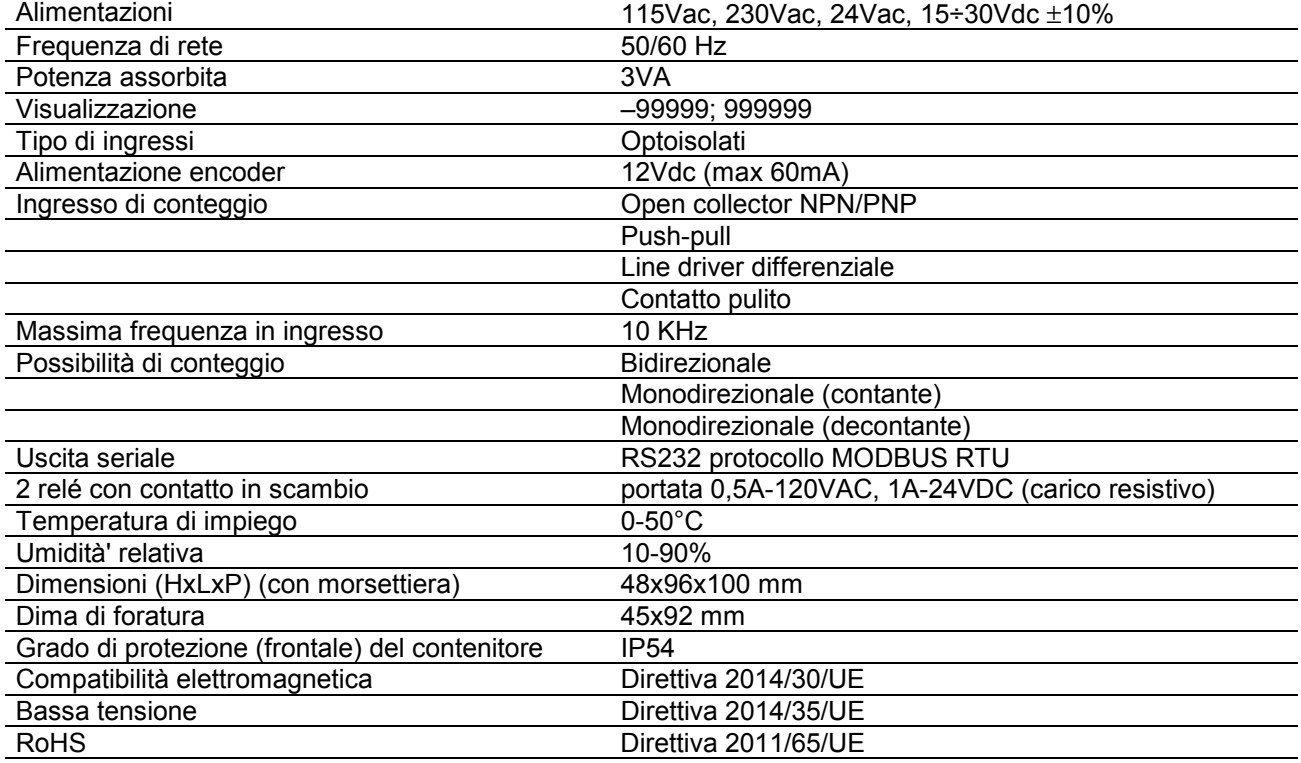

## **Costruttore**

Ogni comunicazione verso il costruttore dovrà essere indirizzata a: FIAMA s.r.l., Via G. Di Vittorio, 5/A - 43016 San Pancrazio (Parma) - Italia Tel. (+39) 0521.672.341 - Fax. (+39) 0521.672.537 - e.mail: info@fiama.it - www.fiama.it

## **La FIAMA srl non si ritiene responsabile per i danni a persone o cose derivati da manomissioni e da un uso errato ed in ogni caso non conforme alle caratteristiche dello strumento.**